#### **ASISTENCIA TECNICA**

Para atender sus dudas, aclaraciones o asistencia en la instalación y operación de su producto MASTER®, póngase en contacto con nosotros:

- Soporte en línea: Desde nuestra página Web mande su mail.
- Atención Personalizada: **Gerencia de Calidad y Soporte Técnico**.
- Teléfono: 01 55 5887-8036 extensiones: 254, 281, 318, 320. **Garantías** 226

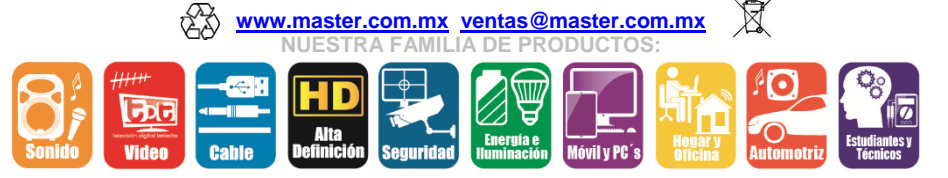

**POLIZA DE GARANTIA**

PRODUCTO: CÁMARA ESPÍA TIPO LENTES MARCA: MASTER®<br>MODELO: MS-SPYGL MS-SPYGLASSES

DISTRIBUIDORA DE COMPONENTES AUDIO Y VIDEO S. A. DE C.V. Agradece a usted la compra de este producto, el cual goza de una garantía de **1 año** contra cualquier defecto de fábrica, la cual ampara todas las piezas y componentes del producto, así como también la mano de obra y gastos de transportación, sin ningún cargo para el consumidor, contados a partir de su fecha de compra como material nuevo.

Para hacer efectiva la garantía deberá presentar el producto y póliza de garantía sellada en el lugar donde lo adquirió y/o en nuestro centro de servicio de DISTRIBUIDORA DE COMPONENTES AUDIO Y VIDEO, S.A. DE C.V., ubicado en: Av. Pirules No. 134-D Int. 14 Col. Industrial San Martín Obispo CP 54769 Cuautitlán Izcalli, Estado de México o comuníquese al TEL/FAX: 5887 8036, en donde también usted podrá encontrar partes, componentes, consumibles y accesorios.

DISTRIBUIDORA DE COMPONENTES AUDIO Y VIDEO, S.A. DE C.V., se compromete a reparar el producto defectuoso o cambiarlo por uno nuevo o similar (en el caso de que se haya descontinuado), cuando no sea posible la reparación, a consecuencia de un defecto de fabricación previo diagnóstico realizado por nuestro centro de servicio, sin ningún cargo para el consumidor. El tiempo de reparación no será mayor de 30 (treinta) días naturales contados a partir de la fecha de recepción del producto en nuestro centro de servicio. Esta garantía no tendrá validez en los siguientes casos:

Cuando el producto hubiese sido utilizado en condiciones distintas a las normales.

- Cuando el producto no hubiese sido operado de acuerdo con el instructivo de uso que le acompaña.
- Cuando el producto hubiese sido alterado o reparado por personas no autorizadas por DISTRIBUIDORA DE COMPONENTES AUDIO Y VIDEO S. A. DE C.V.

#### NOMBRE DEL CONSUMIDOR:

DIRECCION Y TELEFONO: **WE ARRAIGE A SECONDE A SECONDE A SECONDE A SECONDE A SECONDE A SECONDE A SECONDE A SECONDE A** FECHA DE COMPRA: \_\_\_\_\_\_\_\_\_\_\_\_\_\_\_\_\_\_\_\_\_\_\_\_\_\_\_\_\_\_\_\_\_\_\_\_\_\_\_\_\_\_\_\_\_\_\_\_\_

#### **IMPORTADOR:**

**DISTRIBUIDORA DE COMPONENTES AUDIO Y VIDEO, S.A. DE C.V. Av. Pirules No. 134-D Int. 14 Col. Industrial San Martín Obispo CP 54769 Cuautitlán Izcalli, Estado de México TEL: 01 (55) 5887 8036 RFC: DCA 990701 RB3**

**Página 4**

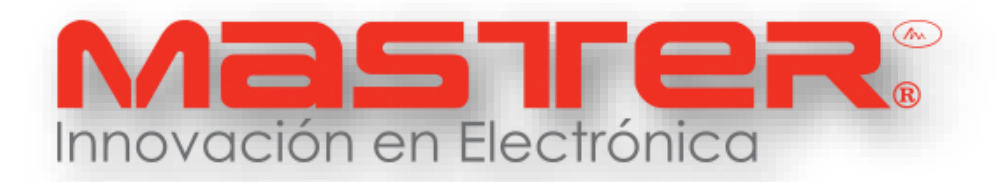

# **MANUAL DE INSTRUCCIONES**

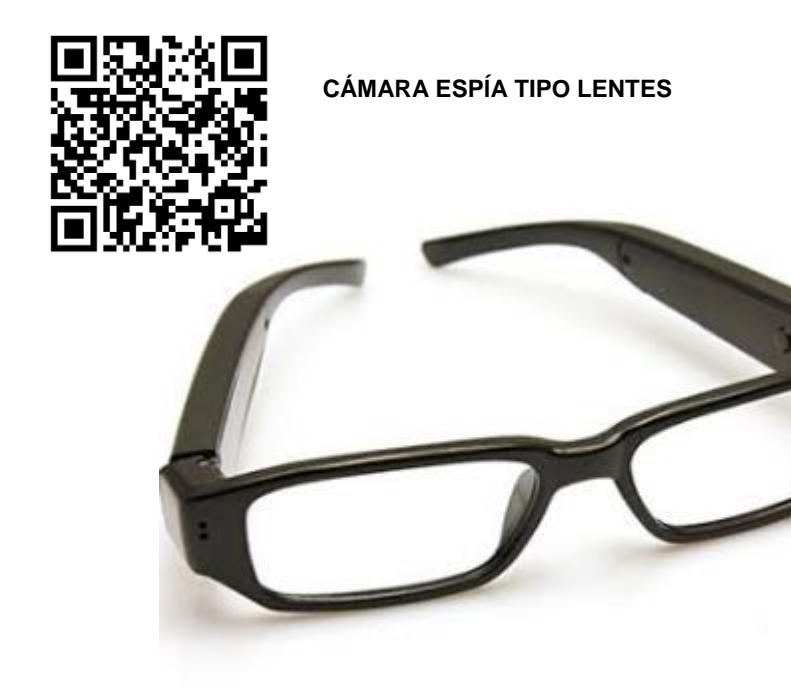

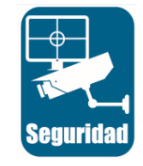

**MS-SPYGLASSES**

#### **POR FAVOR ANTES DE UTILIZAR EL EQUIPO LE RECOMENDAMOS, LEA COMPLETAMENTE LAS INSTRUCCIONES DEL MANUAL.**

Gracias por adquirir productos MASTER® los cuales son fabricados bajo las normas internacionales de calidad y seguridad garantizando la calidad de materiales y buen funcionamiento.

**Página 1**

# **SEGURIDAD Y PROTECCION**

- 1. Las especificaciones están sujetas a cambios sin previo aviso. Master no asume ninguna responsabilidad por daños derivados del mal uso del equipo.
- 2. Para evitar el riesgo de descarga eléctrica, no intente abrir el equipo. Pierde toda garantía.
- 3. No exponga el equipo al polvo o vibraciones excesivas, o temperaturas extremas (como la luz solar directa) y al contacto directo con el agua
- 4. Mantener lejos del alcance de los niños.
- 5. No deje caer o tirar el producto.
- 6. Evite introducir de manera incorrecta la memoria micro SD.
- 7. Antes de conectar, compruebe que el voltaje corresponda al indicado en el equipo.
- 8. Únicamente limpie con paño seco y suave.
- 9. Conectar a la PC: mientras se conecta el dispositivo no realizar ninguna operación, si el dispositivo no es reconocido por el PC, favor de checar el sistema operativo de la PC, driver, puerto USB, cable USB, después reconectar.
- 10. Cuando se resetea el equipo, solo se necesita presionar una vez el botón de reseteo, el prolongar la presión en el botón de reseteo puede dañar el equipo.
- 11. En caso de defecto de fábrica, póngase en contacto con el centro de servicio.
- 12. Todas las imágenes de las instrucciones son sólo para referencia.

# **ESPECIFICACIONES TECNICAS**

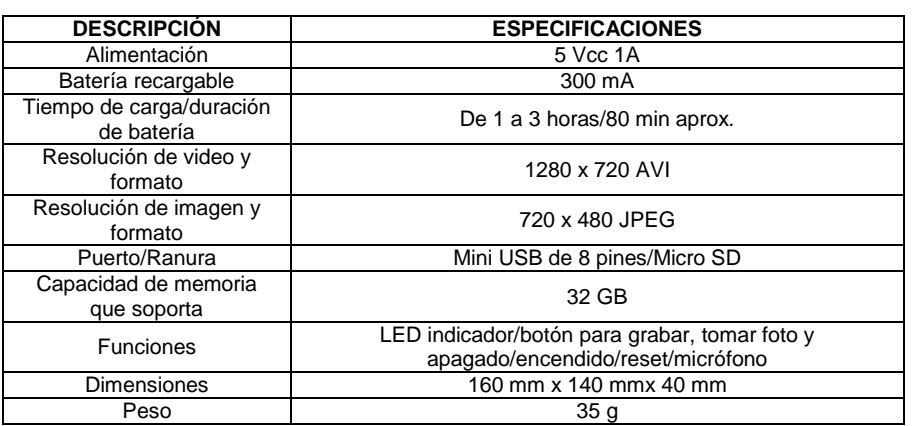

# **PARTES DE LA CÁMARA ESPÍA TIPO LENTES**

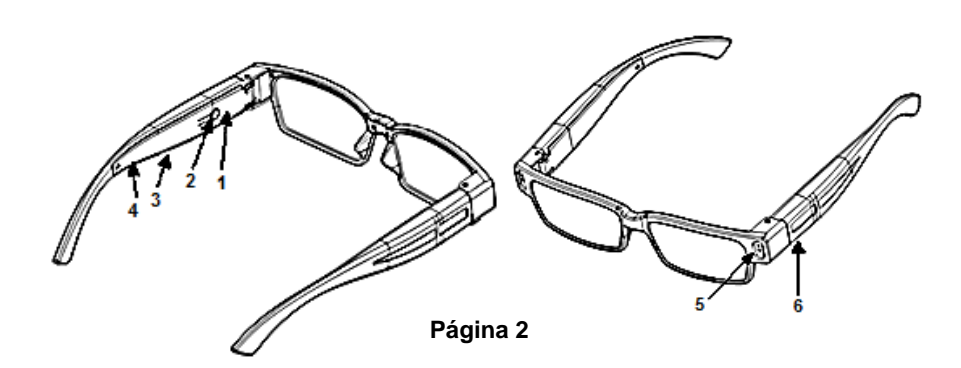

# **MANUAL DE USUARIO**

- 
- 1. LED indicador (a 1992)<br>1. Rotón ON/OFF/FOTO/VÍDEO (a 1995)<br>1. Rotón ON/OFF/FOTO/VÍDEO (a 1995) 2. Botón ON/OFF/FOTO/VÍDEO 5. Cámara<br>3. Puerto mini USB de 8 pines 6. Ranura para micro SD
- 3. Puerto mini USB de 8 pines
- -

#### **OPERACIÓN**

**NOTA: Debe de tener cargado el dispositivo e insertada la memoria micro SD para poder operar correctamente.**

#### **1. CARGAR**

Conecte la cámara espía mediante su cable USB a la computadora (3), mientras se esté cargando el LED (1) prendera en color rojo y azul, cuando el LED (1) de color rojo se apague y el azul se mantenga la cámara se encontrará 100% cargada.

## **2. INSERTAR MEMORIA MICRO SD**

Localice la ranura para la memoria micro SD (6) e insértela con cuidado y sin forzar. De preferencia formatear la memoria SD.

## **3. ENCENDER**

Presione el botón ON/OFF/FOTO/VÍDEO (2) durante unos segundos, el LED (1) encenderá (azul), indicando que la cámara se encuentra lista para funcionar.

## **4. TOMAR FOTOGRAFÍA**

Una vez que la cámara espía se encuentre encendida, oprima el botón ON/OFF/FOTO/VÍDEO (2) una vez procurando enfocar la cámara (5) en el objetivo. El LED (1) se apagará momentáneamente indicando que se tomó la fotografía y se guardará automáticamente en la memoria micro SD y volverá a encender.

## **5. GRABAR VÍDEO**

Para grabar un vídeo oprima el botón ON/OFF/FOTO/VÍDEO unos 3 segundos (2), el LED (1) parpadeará 3 veces y se apagara, indicando que la cámara espía se encuentra grabando. Detenga la grabación oprimiendo el botón ON/OFF/FOTO/VÍDEO (2), el LED (1) parpadeará 3 veces y el vídeo se guardará automáticamente en la memoria micro SD. **Nota:** graba clips de 5 minutos continuo con batería al 100%.

#### **6. APAGAR**

Mantenga presionado el botón ON/OFF/FOTO/VÍDEO (2) hasta que el dispositivo se apague por completo o bien si deja de utilizar la cámara se apagara automáticamente después de unos minutos.

## **7. RESETEAR**

Cuando la cámara espía se encuentre encendida inserte un clip dentro del orificio de reseteo (4) y oprima cuidadosamente, al hacer esto la cámara espía se apagará indicando que esta reiniciada.

## **8. CÁMARA WEB**

Instale el software que se incluye en el CD-ROM, una vez instalado el software conecte los lentes a la computadora y ejecute el programa o el controlador y podrá utilizar la cámara tipo lentes como cámara web.

## **9. VISUALIZAR FOTOS Y VÍDEOS**

Extraiga la memoria micro SD y con un adaptador USB conéctela a la computadora, seleccione unidad de almacenamiento o disco extraíble y abra las carpetas correspondientes.

## **Página 3**